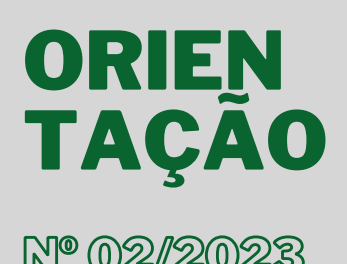

**Lançamento de atendimento dispensado à Adolescentes Internados e quantidade de Adolescentes sob responsabilidade**

### **NORMATIVAS**

Resolução Conjunta nº [09/2023/DPG/CG](https://www.defensoria.mt.def.br/dpmt/corregedoria-geral/resolucoes-conjuntas)

# **[Tutoriais](https://drive.google.com/drive/folders/1-P5wdOrfz2LcWdjS2-GqJyeUh4D0RqqU) SOLAR**

### **CORREGEDORIA-GERAL**

**Corregedor-Geral** Carlos Eduardo Roika Junior

**Primeira Subcorregedora-Geral** Helyodora Carolyne Almeida Bento

**Segundo Subcorregedor-Geral** Francisco Framarion Pinheiro Junior

### **CONTATOS**

**65 99985-1582 - Secretaria da Corregedoria-Geral corregedoria@dp.mt.gov.br 65 99902-1510 - Primeira Subcorregedoria-Geral**

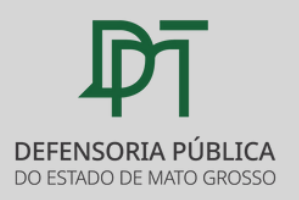

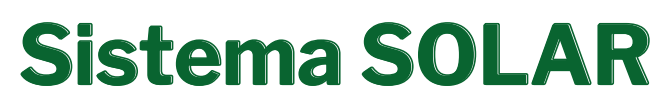

**Solução Avançada de Atendimento de Referência da Defensoria Pública**

 $\mathbb{N}^{\circ}$  (02/2023 A presente orientação é destinada aos lançamentos de atendimentos dispensados à Adolescentes Internados em Unidade Socioeducativa e a quantidade de Adolescentes Internados sob Responsabilidade do Membro.

# **Como realizar?**

## **Lançamento do atendimento do Adolescente**

É necessário registrar o atendimento realizado ao Adolescente internado de forma individual.

No lançamento do atendimento, clique em **"Forma de atendimento"** e selecione **"Adolescentes Internados (CASE)"** :

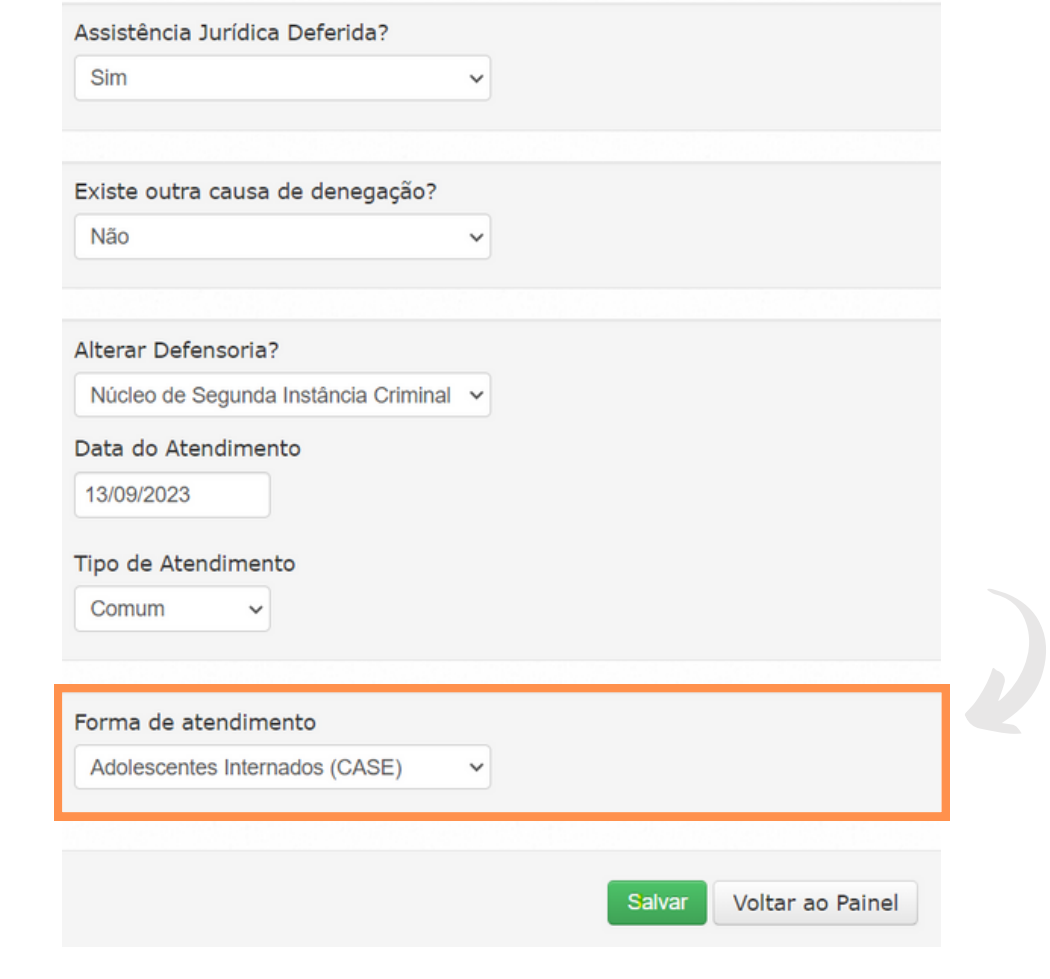

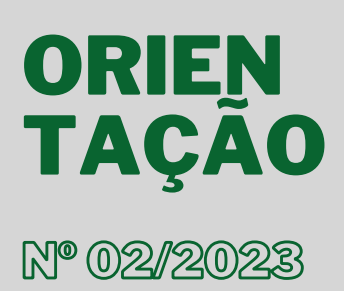

**Lançamento de atendimento dispensado à Adolescentes Internados e quantidade de Adolescentes sob responsabilidade**

### **NORMATIVAS**

Resolução Conjunta nº  $09/2023/DPG/CG \frac{100}{20}$  $09/2023/DPG/CG \frac{100}{20}$ 

# **[Tutoriais](https://drive.google.com/drive/folders/1-P5wdOrfz2LcWdjS2-GqJyeUh4D0RqqU) SOLAR**

# **Sistema SOLAR**

**Solução Avançada de Atendimento de Referência da Defensoria Pública**

## **Lançamento das visitas em unidades de internação**

Na aba Atividade Extraordinária, no campo **"Tipo"**, deverá selecionar **"Visita Presencial em Unidade de Internação"** ou **"Visita Virtual em Unidade de Internação"**, de acordo com a forma com que foi realizada a visita, presencial ou por videoconferência:

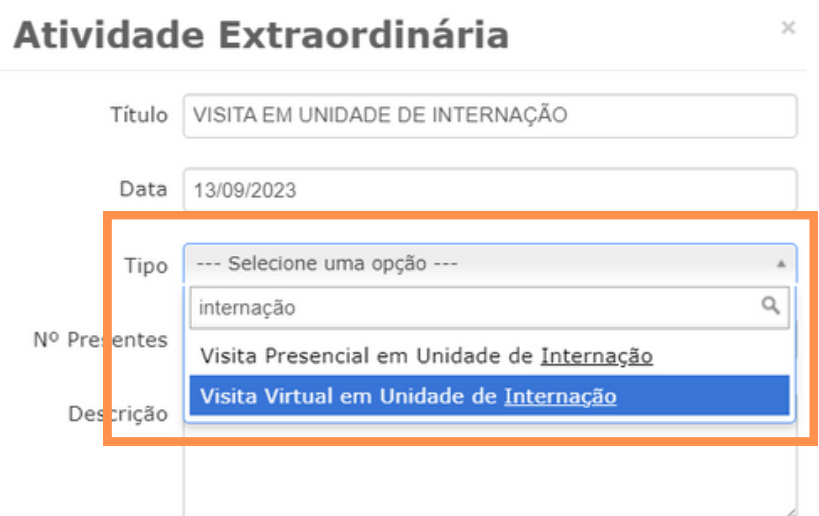

## **Lançamento da quantidade de adolescentes internados**

Na aba Atividade Extraordinária, no campo **"Tipo"**, deverá selecionar **"Quantidade de Adolescentes (CASE) sob Responsabilidade"**

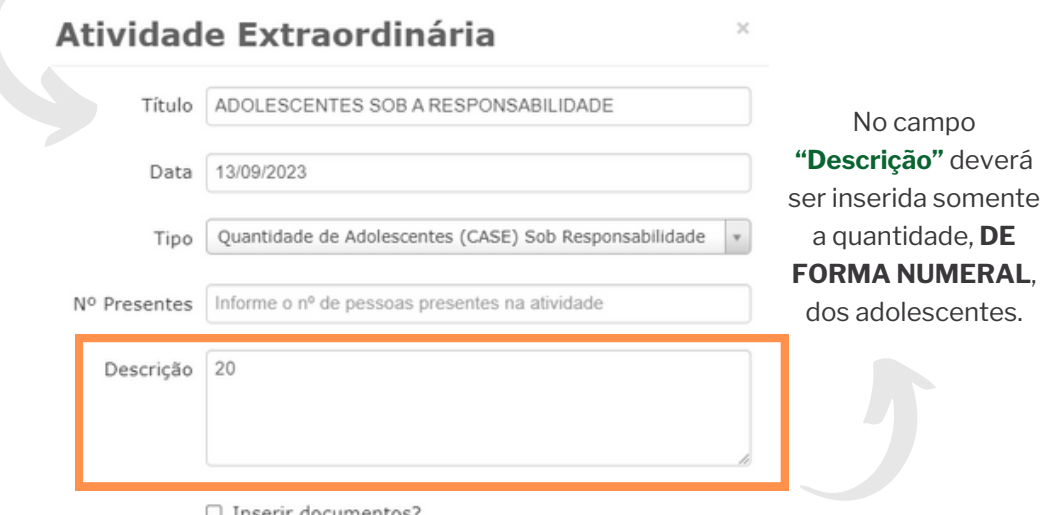

Inserir documentos

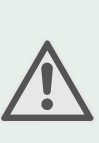

Deverá ser realizado o lançamento da quantidade de adolescentes internados **SOMENTE UMA VEZ**, no final do mês, a fim de se verificar o cumprimento da Resolução nº 89/2017/CSDP.

Caso ocorra mais de um lançamento no mesmo período, será considerado **APENAS O MAIS RECENTE**.

### **CORREGEDORIA-GERAL**

**Corregedor-Geral** Carlos Eduardo Roika Junior

**Primeira Subcorregedora-Geral** Helyodora Carolyne Almeida Bento

**Segundo Subcorregedor-Geral** Francisco Framarion Pinheiro Junior

### **CONTATOS**

**65 99985-1582 - Secretaria da Corregedoria-Geral 65 99902-1510 - Primeira Subcorregedoria-Geral**

**corregedoria@dp.mt.gov.br**

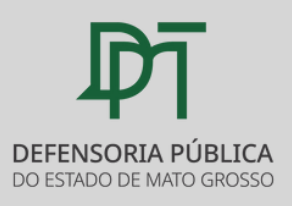